# Quintic Software Tutorial 5

Video Codecs

# **Contents Page**

- 1. Video Codecs
- 2. LAV Filters
- 3. Xvid

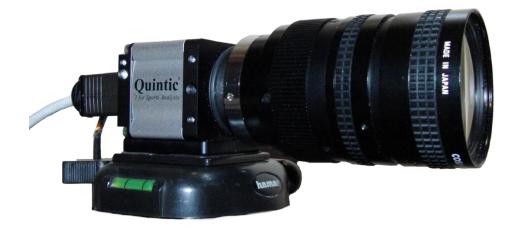

### 1. Video Codecs

A video codec is a device or software that enables video compression and/or decompression for digital video.

There is a complex balance between the video quality, the quantity of the data needed to represent it (also known as the bit rate), the complexity of the encoding and decoding algorithms, robustness to data losses and errors, ease of editing and a number of other factors.

Quintic currently recommend using the relevant codecs from the following list as necessary in your level of Quintic software:

- LAV Filters
- Xvid MPEG 4 Video Codec Package

These codecs can be downloaded from: <a href="www.quinticsports.com/system-tools-video-codecs/">www.quinticsports.com/system-tools-video-codecs/</a>

Installing the recommended codecs provides your system with specific instructions on how to compress and decompress videos. Once you've installed the codecs on your system you will be able to play the videos within the Quintic Video Analysis software.

N.B. Please do not install every codec listed on the Quintic Website. If more than one video codec is installed onto a PC, they can potentially conflict with each other and cause playback issues. Only install the one(s) you need. Should you require guidance on which video codec(s) you may require, please contact Quintic at info@quintic.com

### 2. LAV Filters

With the ever-increasing recording devices available on the market, so does the demand for codecs required for playing and compressing these videos. The LAV Filter codec (0.74.1) will enable the following videos using 'avc1/H.264 codec' to play within the Quintic Software: for example, GoPro (.MP4), iPhone (.MOV).

## Please follow the step by step installation instructions carefully!

Download the LAV Filters codec from <u>www.quinticsports.com/system-tools-video-codecs/</u> option (A).

Once the file has downloaded, double click to run.

During the LAV install UNTICK the avi files from the LAV codec (Quintic does not require additional codecs to run avi videos).

It is important the AVI box is unticked during the installation process to ensure that all of the standard AVI video files which Quintic High Speed Cameras create are not affected.

Once unticked, continue with the installation process.

N.B We would NOT recommend installing this AND Vista Codec Pack.

### 3. Xvid

XviD is the name of a popular video codec being developed by volunteer programmers from all over the world. The format was created to offer a free alternative to other commercial video codecs, and despite being open source, its quality and efficiency has made it one of the most popular video codecs online.

The XviD codec makes it possible to compress a full-length DVD-quality movie enough to fit on a single CD, while still maintaining the original image quality. Despite the fact that XviD movies offer higher quality videos at smaller file sizes, they take less time to encode than MPEG-2 due to the incredible compression technology.

When you install the XviD codec it basically provides your system with specific instructions on how to compress and decompress video in the XviD format. Once you've installed the XviD codec on your system you will be able to play XviD videos using Windows Media Player or any other XviD-enabled player.

# Please follow the step by step installation instructions carefully!

Download the Xvid codec pack from <u>www.quinticsports.com/system-tools-video-codecs/</u> option (B).

Once the codec pack has been saved double click on the icon to begin the installation.

Follow the onscreen instructions and accept the licence agreement.

Continue with the installation. Once it has completely installed you may have to restart your computer.

This codec is particularly useful when using the trim and export analysis features within Quintic v35 software.